#### **POLITICAL SCIENCE 1 - THE GOVERNMENT OF THE UNITED STATES Fall 2013**

**Instructor: Keith E. Davis Telephone: (310) 287-4200 x8008 E-Mail: daviske@wlac.edu Section: 8344 Office Hrs: Online Chat hours - Monday evenings from 6 - 7pm (for class content questions)**

**For more personal matters please use the Private Message (PM) link within the classrooms Discussion & Private Message board link (you will get a response within 24-48 hours)**

## **COURSE DESCRIPTION AND OBJECTIVES**

The Government of the United States of America is a complex system designed to withstand the trials of time. Indeed, the founding fathers set fort a living document capable of adapting and changing with the times. As we enter the twenty first century, the Constitution is as relevant now as it was when enacted over two hundred years ago.

Political ideas and values change over time. It can be said that the history of the U.S. has seen various periods of social activism as well as conservatism. It is as if time is a pendulum endlessly sweeping to and forth as society pushes and pulls in an endless dance and struggle for power and resources. During the semester, we will discuss this recurring theme and identify specific historical instances of this phenomenon. We will also study the political climate and ideologies that came together and coalesced into our government. We will also look at the relationship between the federal and state/local governments and delve into the shared powers of the legislative, executive and judicial branches of government.

You should leave this class with an understanding of the American governmental system and where you fit into it. You should be challenged and empowered by the materials covered. The intention of this class is to help you identify, develop and articulate your political ideologies and ideas. With that said, let's have a challenging and interesting semester.

**INSTITUTIONAL STUDENT LEARNING OBJECTIVE -** • Communication: Effectively communicate thought in a clear, well-organized manner to persuade, inform, and convey ideas in academic, work, family and community settings. Ethics: Practice and demonstrate standards of personal and professional integrity, honesty and fairness; apply ethical principles in submission of all college work.

**PROGRAM STUDENT LEARING OBJECTIVE -** • Take an informed position on a political issue, candidate or situation, and support your position with objective, logical, effective debate and discussion.

## **REQUIRED TEXTBOOK:**

**Bardes, Shelley, Schmidt, American Government and Politics Today, 2012 – 2013 Edition (AP); Korey, California Government (CA), 5th ed.** 

**Textbook Note: These two books are bound together and sold in the WLAC bookstore as a single book. If you purchase the books from another source, you will need to purchase both.**

**NOTE**: Weekly Quizzes and Discussion Questions, as well as Exam questions are all based on material in your textbook.

#### **WLAC DATE INFORMATION FOR STUDENTS:**

**CLASS Begins**: Monday, August 26, 2013 **FINALS** December 8 - 15, 2013 **DROPPING A CLASS:**

"W's" now count toward attempts at any one course. After three (3) attempts the state will not pay the college for a student to take a course. The last date to drop without a "W" in person is September  $6<sup>th</sup>$ , or by web September 8, TO DROP WITH a "W", is Friday, November 15, 2013.

#### **\*\*\*IF YOU ARE UNABLE TO CONTINUE WITH CLASS, PLEASE OFFICIALLY DROP IT AT ADMISSIONS OR ONLINE VIA THE Student Information System: <https://eweb3.laccd.edu/WebStudent/signon.asp>**

#### **IF YOU DO NOT OFFICIALLY DROP THE CLASS YOU WILL RECEIVE AN "F" FOR THE CLASS.**

This course is taught online and as such you must follow several guidelines to help you through the course.

First, if you have not already done so, go to [www.wlac.edu/online](http://www.wlac.edu/online) and review **all** the information under the ["Course Login"](http://www.wlac.edu/online/logininfo.asp) link.

#### **AOL and MAC users, please review this information carefully.**

It is suggested that you download [Mozilla Firefox](http://www.mozilla.com/en-US/firefox/all.html) for your computer and MAC users: if you can not access this link copy this URL and insert it into a new window:<http://www.mozilla.com/en-US/firefox/all.html>

#### **Please visit this URL for ETUDES Code of Conduct for your online class (if you can't access it directly please copy the URL and paste it into your web browser):**

**[ETUDES CODE OF ETHICS](https://myetudes.org/access/content/public/etudes_code_conduct.htm)** https://myetudes.org/access/content/public/etudes\_code\_conduct.htm

**\*\*\***Keep in mind that 99% of most problems with either Logging into class, viewing classroom material or not being able to submit work are due to Cookies and Cache settings which build up (these are temporary Internet pages that you visit and will probably never visit again). Please delete these often or set it up so that your PC deletes them every time you log out, as they will can cause these difficulties**\*\*\***

Once you have located the Login page for class ( https://myetudes.org ) be sure to **Bookmark** it or put in your **Favorites BEFORE** logging into the classroom. Sometimes the West LAC server may be down and if you have not Bookmarked the Login page itself then you may have to wait hours or days before successfully logging in. You will have access to your classroom 24 hours a day, 7 days a week. However, ETUDES does do maintenance work on the classrooms every morning from 4 a.m. to 4:15 a.m. please do NOT login during this time or work that you try to submit will not get submitted.

# **STUDENTS WITH THE DSPS PROGRAM**:

**\_\_\_\_\_\_\_\_\_\_\_\_\_\_\_\_\_\_\_\_\_\_\_\_\_\_\_\_\_\_\_\_\_\_\_\_\_\_\_\_\_\_\_\_\_\_\_\_\_\_\_\_\_\_\_\_\_\_\_\_\_**

**Students with a LD who may need accommodations for class are encouraged to contact the DSPS office. It is located in HRLC 119, 310-287-4450 as soon as possible to ensure accommodations are implemented in a timely fashion.**

## **IF YOU HAVE INTERNET PROBLEMS AT HOME**

The LIBRARY'S INTERNET RESEARCH LAB (LIRL) IS LOCATED ON THE 2ND FLOOR OF THE HLRC (LIBRARY) and is available for accessing your ETUDES online classes. Please check their website [WLAC Library](http://www.wlac.edu/library/index.html) [\(http://www.wlac.edu/library/index.html\)](http://www.wlac.edu/library/index.html) for hours of operation.

## **THE FOLLOWING ARE LINKS IN ETUDES HOMEPAGE LEFT SIDE MENU**

**Once you have logged into the ETUDES site you will be in your "My Workspace" area where you may do whatever you like…save resources, hide older classes that are still showing…if you read the area on the right side of the calendar "Tips & Information" you will find helpful tips about a variety of things that you can do to improve your classroom experience.**

**Once you click on the class "tab" titled WLAC POL 001 8300 KDAVI FA11 you will find the following links within the classroom.**

#### **HOMEPAGE LINK:**

This is the first page you will open to once you have clicked on the class tab to access your classroom. You will be able to view the most recent announcements sent out and then you can start going down the list of links on the left to access more course material. The following are links under the Homepage link

## **COURSE MAP LINK:**

The Course Map presents items from the entire course into a learning path, all in one page. It allows you to access and complete tasks and view deadlines from a single location. You can monitor your progress, grades, and deadlines from Course Map, as well. **It's your road map for class!**

As each instructor designs their courses differently, Course Map makes it easier for you to find what you need to do. You can't get lost as easily.

Once enabled by instructors, Course Map will appear just below "Home" on your course site's left menu.

Course Map lists the following from your course site:

- Syllabus
- Modules
- Discussions
- Assignments, tests and surveys

Only materials that are published by the instructor will be available in Course Map. Items are listed by open date or in the order that they should be completed, as sequenced by your instructor.

#### **Course Map offers many benefits to students.**

- 1. You can get to tasks (Modules (readings/lectures), tests, discussions, etc.) directly from Course Map. Just click on the title of an item (if available, it will be a hot link).
- 2. Monitor your progress Course Map allows you to see what you've completed, what you are in the middle of, and what's left to do:
	- Completed items are listed with a green check  $\blacksquare$ .
	- In-progress work is flagged with an 'in-progress' icon **.**

- Work that is not-yet mastered is flagged with an alert icon . This reflects items that require you to achieve a certain passing score.

- The icon  $\Box$  in front of each item provides information on availability and other requirements (i.e. number of posts required, mastery level).

**The information icon in front of each item provides details on availability and other requirements (i.e.** number of posts required, mastery level) for each item.

- If the item is closed, the information icon reflects its status (closed or not yet open) with a red circle. Clicking on it will give the date that it closed or when it will open (also shown on its own column).
- If an item has a prerequisite attached to it (and it is not available), the info icon has a lock on it. Clicking on the icon provides information on the prerequisite requirements that students must complete prior to continuing to the next item in the course. When you complete the prerequisite, students will gain access to the next item.
- 3. Stay on target with items and deadlines. See all open, due and completion dates all in one page.
- 4. Verify that your work was submitted. The submission date is recorded and listed in your view.
- 5. The "Count" column informs you on the number of submissions, discussion posts, and readings you have completed.
- **6.** Access your scores and instructor's grading feedback from Course Map.

**- Once items are graded and released, the score will be a hot link. Click on it to access to your work and your instructor's feedback.** 

- **- If your instructor has not yet evaluated your work, you will see "ungraded" in the score column.**
- **- 'n/a' is used for items that don't receive grades (i.e. the Syllabus, Modules, and surveys).**

#### **What does "Completed" mean?**

You will see a green check  $\bullet$  if you have fully completed an item:

- The **Syllabus** is considered completed **if you read and 'accepted' it. At the bottom of the Syllabus, you must accept the agreement.**
- **Assignments**, **tests, or surveys** are complete if you 'finish' them. You can see the finished date for assessments that are completed. A submitted assessment may not yet be complete if it has a mastery level that you must meet, but you haven't achieved it yet.
- For a **Module/Lecture/Notes** to be considered complete, you must view all its content sections.
- Completed **Discussions** are those in which you have posted the minimum posts required by the instructor.
- Completed items are listed with a green check. Date finished is provided.
- In-progress work is flagged with an 'in-progress' icon. Clicking on the item will tell you what you still need to complete the item (i.e. # of posts to contribute, # of sections still to read, or mastery to achieve).
- Work that is not-vet mastered is flagged with an alert icon. This reflects items that require you to achieve a certain passing score. Clicking on the icon tells you how many points you must earn. This may not be necessary in all classes.

#### **Item icons for the Course Map**

Below is a list of the default icons used per item. This can help you identify each item on the Course Map.

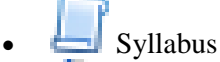

- Modules
- Discussions
- **Assignments**
- **Tests**

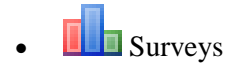

#### **ANNOUNCEMENTS LINK:**

Announcements will show on the homepage once you log into class but you may also click on this link and will be able to view all the announcements made within the classroom. Read them all carefully, as they contain information about class that will help you. You will also receive these announcements via email if you have your profile setup to receive email notifications.

**SYLLABUS:** Just Click on  $\gg$  the link to access the class syllabus.

**MODULES LINK:**

The weekly chapter learning objectives, overview, outline, power points, any web links and Assignment hints are under the Modules link. They will open on Friday evenings at 6 p.m. and will remain open through the semester. You must read this along with each week's textbook chapter. The reading is a major part of your class, since this is where you will gain knowledge of all subject matter and be better able to respond to your weekly Discussion Questions (DQ's) with the understanding of what you have read.

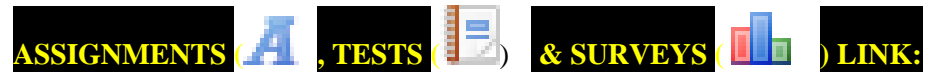

All weekly Quizzes, and Midterm and Final exams will be found here and on the Course Map link and they open on Friday evenings at 6:00 p.m. and close (are no longer available) the following Sunday night at 11:59 p.m. (review the attached schedule; this gives you 9 days to complete each weeks work).

#### **\*\*\*SPECIAL NOTE:**

**You can NOT click on Continue Later in a Quiz as they are timed and will clock you out after 30 minutes.\*\*\***

**NO MAKEUP QUIZZES WILL BE ACCEPTED** without instructor approval via a PM (Private Message).

Weekly quizzes will consist of 10 M/C questions, worth 1 point each and you have 15 minutes in which to finish them.

#### **\*\*\*ONCE YOU OPEN A QUIZ YOU CANNOT CLOSE IT AND RETURN TO IT (THE TIMER WILL CONTINUE TO COUNT DOWN AND YOU WILL RECEIVE A "0") BE PREPARED TO FINISH IT BEFORE OPENING IT.\*\*\***

#### **REMINDER:**

Click on the [Technical/System Requirements](https://etudes-ng.fhda.edu/portal/site/!gateway/page/4243c7b4-9b68-45fc-0016-148ad08653aa) BEFORE logging into class and go through numbers 3, 4 & 5 for your PC to ensure you have met the ETUDES system requirements.

1. Read the Modules for each week's chapter for the chapter outline, chapter objectives and review any websites given and read my hints for each chapters assignment.

2. Read the corresponding textbook chapter for each weeks assignment to be prepared for the weekly quizzes, weekly assignments and Discussion questions.

#### **IMPORTANT NOTE ABOUT COPYING AND PASTING HOMEWORK:**

**DO NOT** use the mouse right-click to copy and paste into the ETUDES-NG system, it may not successfully paste for you). You can use  $Ctrl + V$  to paste your assignment into the box provided. If you have difficulty with posting your assignment, please post your difficulty in the "Questions about Class" link and I will get back to you.

#### **TECHNICAL ISSUES:**

If you have problems with logging into class contact Rita at the Distance Learning Center at 310-287-4306 from 8:30 a.m. to 6 p.m., Fridays 9 a.m. to 1:00 p.m.

99% of the afore mentioned issues can be resolved by going through the Technical/System Requirements for your PC/laptop, especially clearing your Cache / Cookies is a must. **BEFORE** logging into class, click on the System Requirements link on the left side menu bar and go through numbers 3, 4,  $\&$  5.

**DISCUSSION ( and PRIVATE MESSAGE link:**

This is where you will find the link to Questions about Class, Classroom Discussion Questions (DQ), Student Lounge and the Private Message link for more personal messages to me or your classmates. To send a PM (Private Message) Click on >> the link at the top of the page (Private Message) and then Click on  $\gg$  New PM find the name you want to send a message to, highlight that name, type your message and then either submit/send. Once you have a response you will see a number at the end of your Private Message link (1) which will reflect that I have responded to your question.

#### **IMPORTANT NOTE ABOUT CITING SOURCES WITH URL's IN YOU'RE ASSIGNMENTS**

Please keep the URL's short when submitting them in you're assignment responses, as they will play havoc with size and viewing (sorry for the repeat, but it does bear repeating). Your responses should reflect your understanding of what you have read in Modules and textbook chapter(s) and any other links given for that week. Responses should be at least one to two paragraphs long in order to receive the highest possible score. Also, keep in mind that your paragraphs must be well thought out. **YOU MAY: double-spacing between each paragraph AND use single spacing for your paragraphs).**

## **CRITERIA FOR EVALUATION AND GRADING:**

#### **EXAMS (4): (200 pts.)**

**Each exam is weighted equally. Each exam consists of Multiple Choice questions. The exams will be based upon assigned text chapters, articles, hand-outs, lectures and videos. The exams are NOT cumulative, meaning that the material covered on one exam will not be covered in any subsequent exam. -- Make-up exams will NOT BE PERMITTED --**

#### **QUIZZES: (120 pts.)**

**Upon completion of each module, you will take a quiz for the material covered within the module. There will be a total of 12 quizzes worth 10 points each.**

#### **DISCUSSION QUESTIONS: (120 pts.)**

**Weekly Discussion Questions (DQ) are worth 10 points each and there will be a total of 12 DQs during the Semester. To receive full credit for a DQ, you must answer the question presented by me and respond to two (2) of your classmates' answers. You're answers and responses must be analytical and demonstrate your critical thinking skills.**

#### **GRADE SCALE:**

**There are 440 possible points in this class. Thus the grade breakdown is as follows:**

- **A = 396 to 440**
- **B = 352 to 395**
- **C = 308 to 351**
- **D = 264 to 307**
- $F = 263$  and below

## **ACADEMIC DISHONESTY, CHEATING AND PLAGARISM:**

In fairness to students who put in an honest effort, cheaters will be harshly treated. Any evidence of cheating will result in a score of zero (0) on that assignment or examination. Cheating includes, but is not limited to, copying off another person's exam or quiz, allowing someone to copy off of your exam or quiz, and having someone take an exam or quiz for you. Incidences of cheating will be reported to the office of Academic Affairs, which may administer additional punishment.

In addition, Plagiarism will not be tolerated in this class. Plagiarism is simply the use of others' words and/or ideas without clearly acknowledging their source. As students, you are learning about other people's ideas in your course texts, your instructors' lectures, in-class discussions, and when doing your own research. When you incorporate those words and ideas into your own work, it is of the utmost importance that you give credit where it is due. Plagiarism, intentional or unintentional, is considered academic dishonesty and all instances will be reported to the office of Academic Affairs. To avoid plagiarism, you must give the original author credit whenever you use another person's ideas, opinions, drawings, or theories as well as any facts or any other pieces of information that are not common knowledge. Additionally quotations of another person's actual spoken or written words; or a close paraphrasing of another person's spoken or written words must also be referenced. Accurately citing all sources and putting direct quotations – of even a few key words – in quotation marks are required.

I look forward to "meeting" you in class.

**Keith E. Davis**

**Syllabus is subject to change at any time by the instructor.**